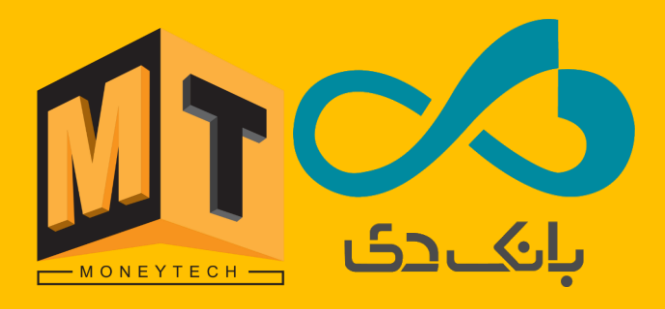

**راهنمای رفع مشکل**

**سه بار ریستی** 

**در خودپردازهای** NCR **با** EPP **بدون انکریپتشن**

**ابتدا وارد محیط ویندوز شوید. سپس فایل زیپ شده reset time 3 for Pacth را Extract کنید.**

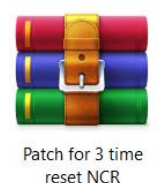

## **مرحله دو:**

**پس از عملیات Extract، در این مرحله فایل reset time 3 for Pacth بصورت یک پوشه (Folder ( در دسترس شما خواهد بود . که شامل محتویات ذیل خواهد بود:** 

- **YASS .1**
- **Readme .2**
- **Shell Moneytech .3**

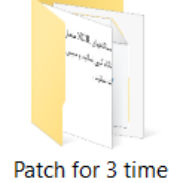

reset NCR

## **مرحله سه:**

**محتویات YASS ردیف 1 را Copy نموده و در مسیر ذیل Pasteنمایید.** 

My Computer > Local Disk (C: ) > Program Files > YASS

**این** YASS**، همان یاس خودپرداز است.** 

## **مرحله چهار :**

**در پایان فایل Moneytech Shell را نصب نمایید و سپس دستگاه را ریست نمایید .** 

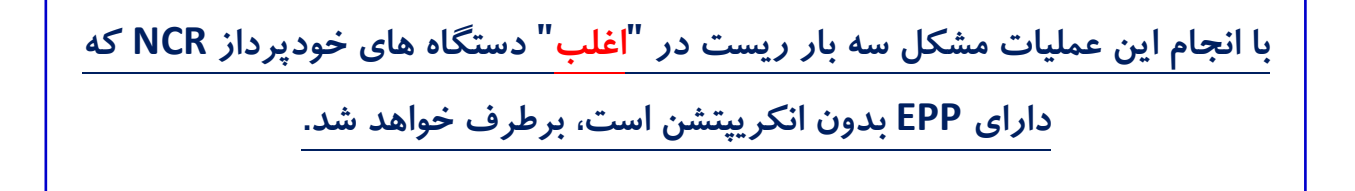